Документ подписан простой электронной подписью Информация о владельце: ФИО: Андрей Драгомирович Хлутков Должность: директор

Приложение 7 ОП ВО

#### Дата подписания: 15.03.2024 20:15:40<br>Vullizant unition morpammutili valou: **Федеральное** государственное бюджетное образовательное **учреждение высшего образования «РОССИЙСКАЯ АКАДЕМИЯ НАРОДНОГО ХОЗЯЙСТВА И ГОСУДАРСТВЕННОЙ СЛУЖБЫ ПРИ ПРЕЗИДЕНТЕ РОССИЙСКОЙ ФЕДЕРАЦИИ» СЕВЕРО-ЗАПАДНЫЙ ИНСТИТУТ УПРАВЛЕНИЯ**  Уникальный программный ключ: 880f7c07c583b07b775f6604a630281b13ca9fd2

#### ФАКУЛЬТЕТ ЭКОНОМИКИ и ФИНАНСОВ

(наименование структурного подразделения (института/факультета/филиала) Кафедра экономики

(наименование кафедры)

#### УТВЕРЖДЕНА

решением методической комиссии по направлению подготовки 38.03.01 Экономика Протокол №1 от «28» августа 2019 г. в новой редакции Протокол № 3 от «28» апреля 2020 г.

#### **РАБОЧАЯ ПРОГРАММА ДИСЦИПЛИНЫ**

#### **Б1.В.ДВ.08.01 «Парус»**

*(индекс, наименование дисциплины (модуля), в соответствии с учебным планом)*

#### **38.03.01 Экономика**

*(код, наименование направления подготовки (специальности)*

#### **"Экономика предприятий и организаций"**

 *(направленность(и) (профиль (и)/специализация(ии)*

**Бакалавр** *(квалификация)*

**Очная**

*(форма(ы) обучения)*

#### **Год набора: 2020**

**Санкт-Петербург, 2020 г.**

#### **Автор–составитель:** *(использована типовая программа РАНХиГС)*

Баркова Е.А. Кафедра национальной экономики

*(ученая степень и(или) ученое*

*звание, должность)*

*(наименование кафедры)*

**Заведующий кафедрой** экономики, к.э.н., доцент Кроливецкая Светлана Мироновна  *(наименование кафедры) (ученая степень и(или) ученое звание) (Ф.И.О.)*

# **СОДЕРЖАНИЕ**

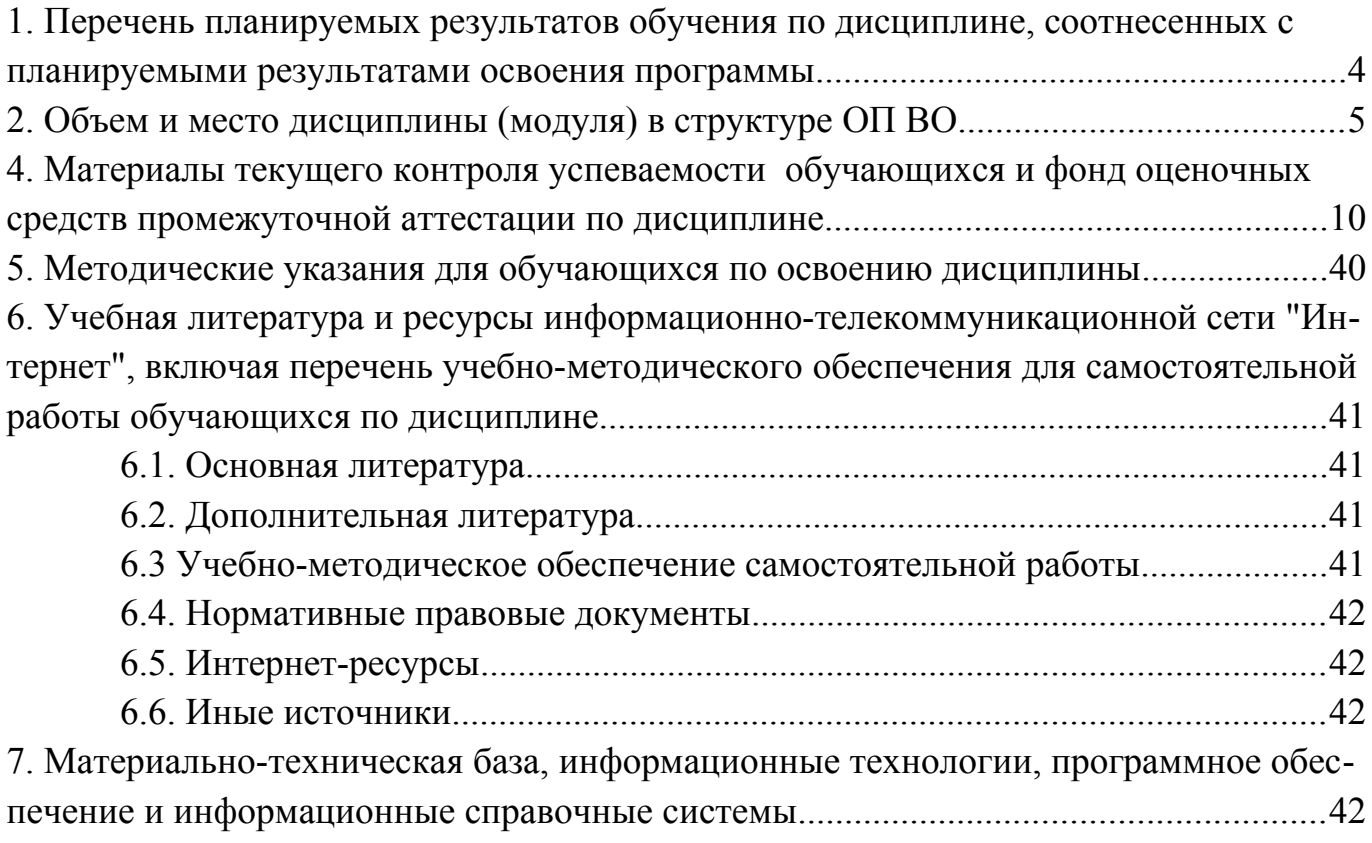

# <span id="page-3-0"></span>**1. ПЕРЕЧЕНЬ ПЛАНИРУЕМЫХ РЕЗУЛЬТАТОВ ОБУЧЕНИЯ ПО ДИСЦИПЛИНЕ, СООТНЕСЕННЫХ С ПЛАНИРУЕМЫМИ РЕЗУЛЬТАТАМИ ОСВОЕНИЯ ПРОГРАММЫ**

1.1. Дисциплина Б1.В.ДВ.08.02 «Парус» обеспечивает овладение следующими

#### компетенциями:

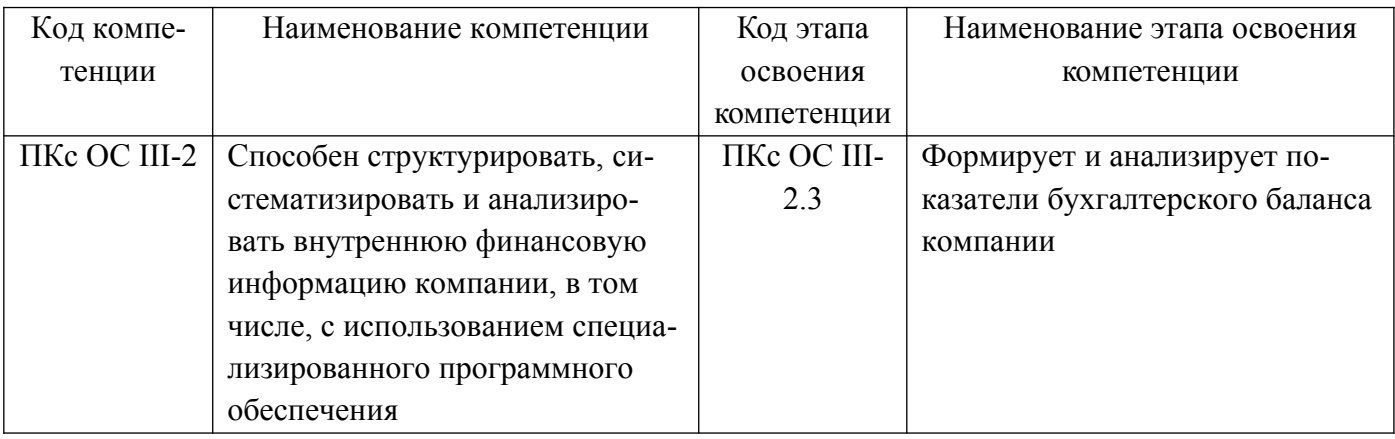

1.1. В результате освоения дисциплины у студентов должны быть сформированы следующие знания, умения и навыки:

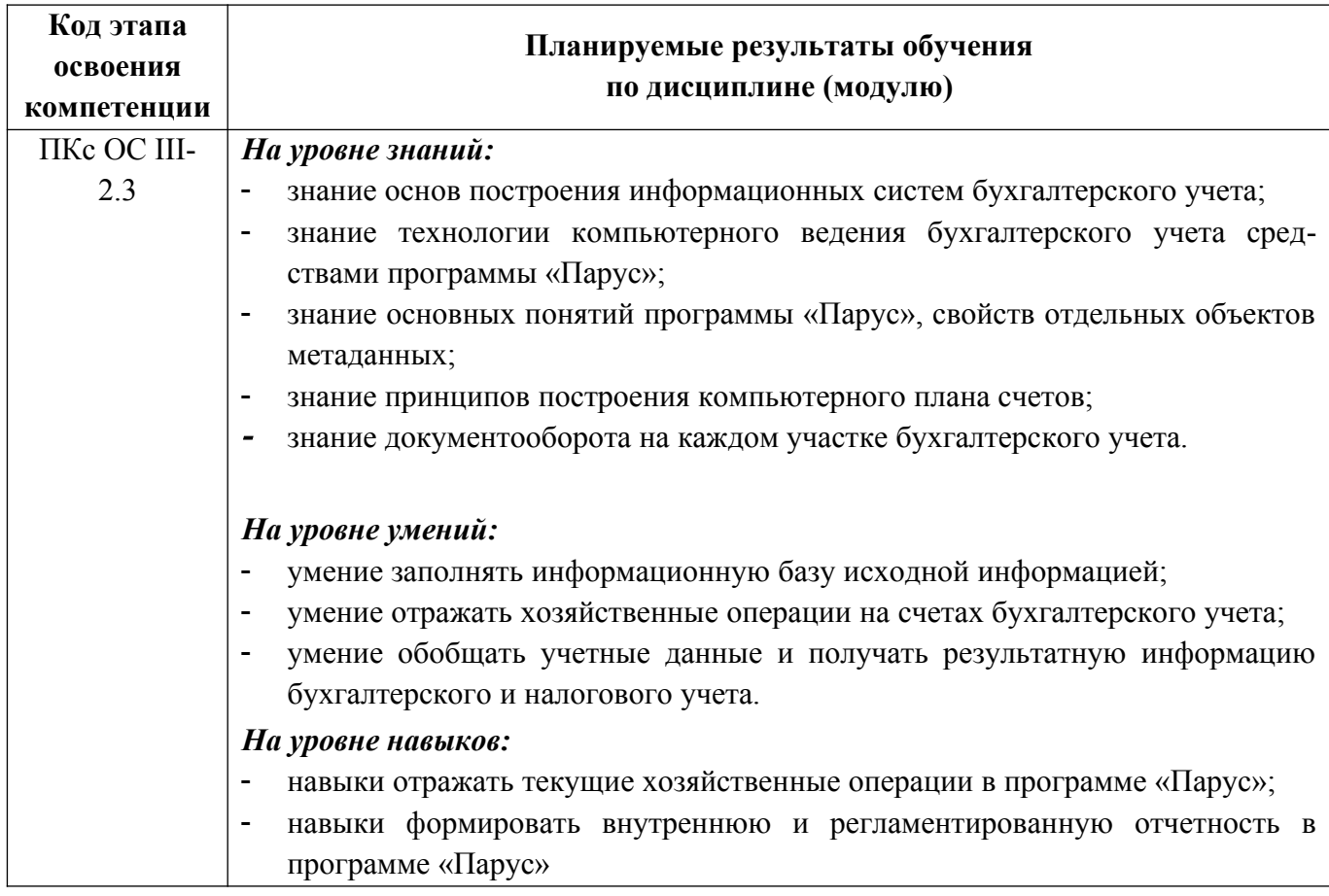

### <span id="page-4-0"></span>**2. ОБЪЕМ И МЕСТО ДИСЦИПЛИНЫ В СТРУКТУРЕ ОП ВО**

#### **Объем дисциплины**

Общая трудоемкость Б1.В.ДВ.08.02 «Парус» составляет 2 зачётные единицы – 72 ак. ч.

Количество академических часов, выделенных на контактную работу с преподавателем для очной формы обучения, составляет 32 ак.часа: лабораторные работы – 32 ак. часов. Самостоятельная работа составляет 38 ак. часов.

Форма промежуточной аттестации – зачет.

Дисциплина реализуется с применением дистанционных образовательных технологий (далее – ДОТ).

### **Место дисциплины в структуре ОП ВО**

Дисциплина Б1.В.ДВ.08.02 «Парус» изучается в 5 семестре на 3 курсе – очная форма обучения.

Дисциплина реализуется после изучения дисциплин Б1.В.ДВ.03.01 «Информационные системы в экономике» или Б1.В.ДВ.03.02 «Автоматизированные системы управления».

Доступ к системе дистанционных образовательных технологий осуществляется каждым обучающимся самостоятельно с любого устройства на портале: https://sziu-de.ranepa.ru/. Пароль и логин к личному кабинету / профилю предоставляется студенту в деканате.

Все формы текущего контроля, проводимые в системе дистанционного обучения, оцениваются в системе дистанционного обучения. Доступ к видео и материалам лекций предоставляется в течение всего семестра. Доступ к каждо-му виду работ и количество попыток на выполнение задания предоставляется на ограниченное время согласно регламенту дисциплины, опубликованному в СДО. Преподаватель оценивает выполненные обучающимся работы не позднее 10 рабочих дней после окончания срока выполнения.

# **3. СОДЕРЖАНИЕ И СТРУКТУРА ДИСЦИПЛИНЫ**

### *Очная форма обучения*

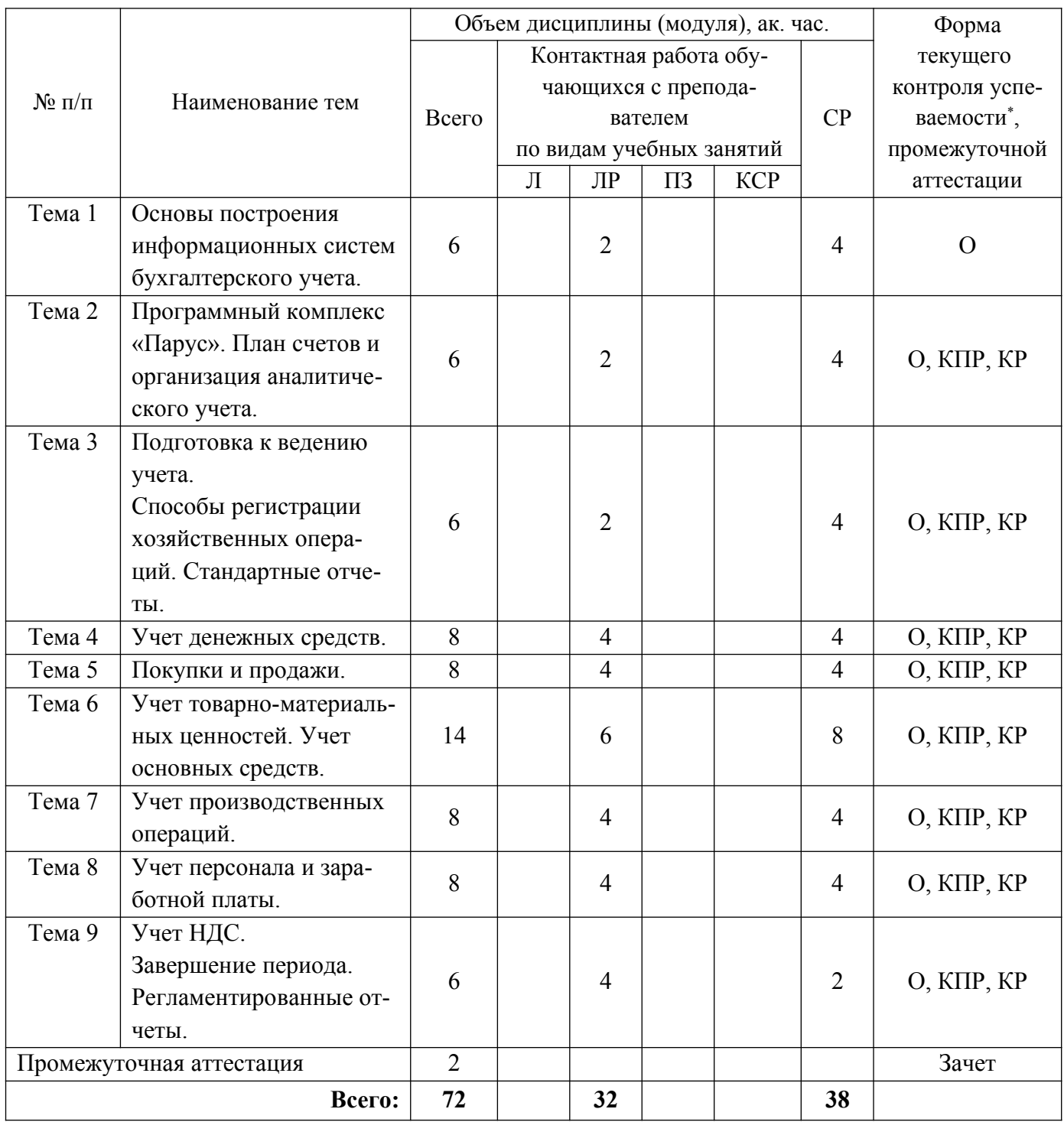

*\* – формы текущего контроля успеваемости: опрос (О), контрольная работа (КР), результаты выполнения практической работы на компьютере (КПР).*

### **Содержание дисциплины**

*Тема 1. Основы построения информационных систем бухгалтерского учета.* Компьютерная форма бухгалтерского учета. Понятие информационной системы бухгалтерского учета (ИСБУ). Структура учетной информации. Информационный процесс бухгалтерского учета. Жизненный цикл ИСБУ. Технология обработки учетных данных в ИСБУ. Классификация программного обеспечения автоматизации бухгалтерского учета.

*Тема 2. Программный комплекс «Парус». План счетов и организация аналитического учета.*

Программный комплекс «Парус». Архитектура программного комплекса. Возможности программы.

Создание информационной базы. Режимы запуска программы. Основные понятия программы: константы, справочники, документы, журналы, отчеты, бухгалтерские счета, операции и проводки, бухгалтерские итоги. План счетов. Особенности организации аналитического учета.

*Тема 4. Подготовка к ведению учета. Способы регистрации хозяйственных операций. Стандартные отчеты.*

Начальное заполнение информационной базы: ввод сведений о предприятии, о бухгалтерской и налоговой учетной политике предприятия. Настройка аналитического учета. Ввод справочной информации. Ввод начальных остатков по счетам. Основные способы регистрации хозяйственных операций. Ввод документов. Общие реквизиты документов. Ввод документов «на основании». Проведение документов. Печать документов. Поиск ранее введенных документов. Средства мониторинга целевых показателей. Стандартные отчеты.

*Тема 5. Учет денежных средств.*

Касса. Поступление наличных денежных средств. Расход наличных денежных средств. Расчеты с подотчетными лицами. Кассовая книга.

Банк. Банковские счета организаций. Поступление безналичных денежных средств. Списание безналичных денежных средств. Выписка банка.

Операции с валютой.

*Тема 6. Покупки и продажи.*

Контрагенты. Договоры, заключенные с контрагентами. Счета расчетов с контрагентами, поставляемые по умолчанию.

Оформление покупки: типовая последовательность ввода документов.

Оптовая торговля. Продажа по предварительной оплате: типовая последовательность ввода документов. Розничная торговля: виды торговых точек, поступление товаров в торговую точку, регистрация розничных продаж. Комиссионная торговля: прием товаров на комиссию, расчеты с комитентом, передача товаров на комиссию, расчеты с комиссионером.

*Тема 7. Учет товарно-материальных ценностей. Учет основных средств.*

Аналитический учет товарно-материальных ценностей. Операции с ТМЦ. Справочник «Номенклатура», счета бухгалтерского и налогового учета, подставляемые по умолчанию. Цены номенклатуры.

Поступление ТМЦ по предварительной оплате. Поступление ТМЦ через подотчетных лиц. Отпуск материалов со склада. Анализ информации о наличии и движении материалов.

Аналитический учет основных средств. Поступление оборудования от учредителей. Поступление оборудования от поставщиков. Строительство и монтаж. Постановка ОС на учет. Начисление амортизации. Выбытие ОС. Инвентаризация ОС.

*Тема 8. Учет производственных операций.*

Настройка учета производственных операций: настройка распределения расходов, настройка учета выпуска продукции. Особенности учета готовой продукции по плановым ценам. Спецификации.

Регистрация выпуска готовой продукции. Аналитический учет незавершенного производства. Инвентаризация незавершенного производства.

Реализация готовой продукции.

*Тема 9. Учет персонала и заработной платы.*

Учетная политика по персоналу. Справочник «Физические лица» и справочник «Сотрудники». Прием на работу.

Начисление заработной платы. Выплата заработной платы. Начисление налогов (взносов) с ФОТ. Отчетность по НДФЛ. Персонифицированная отчетность.

*Тема 10. Учет НДС. Завершение периода. Регламентированные отчеты.*

Регистрация счета фактуры поставщика. Оформление счета фактуры покупателю. Оформление счета фактуры на аванс. Ведение книги продаж. Ведение книги покупок.

Закрытие налогового периода по НДС, регламентные операции по учету НДС. Документ завершения периода. Начисление амортизации. Расчет себестоимости готовой продукции. Определение финансового результата. Расчет налога на прибыль.

Экспресс-проверка ведения учета.

Подготовка регламентированного отчета. Проверка соотношений показателей отчетов. Печать регламентированного отчета. Хранение регламентированных отчетов. Выгрузка регламентированного отчета в электронном виде.

# <span id="page-8-0"></span>**4. МАТЕРИАЛЫ ТЕКУЩЕГО КОНТРОЛЯ УСПЕВАЕМОСТИ ОБУЧАЮЩИХСЯ И ФОНД ОЦЕНОЧНЫХ СРЕДСТВ ПРОМЕЖУТОЧНОЙ АТТЕСТАЦИИ ПО ДИСЦИПЛИНЕ**

**4.1. Формы и методы текущего контроля успеваемости обучающихся и промежуточной аттестации.**

Преподавание дисциплины проводится в форме лабораторных работ компьютерного практикума.

В компьютерном классе студенты на каждом занятии работают над выполнением практического задания в программе «Парус» под руководством преподавателя.

В течение семестра студенты проходят опрос, тестирование и выполняют практическую контрольную работу в программе «Парус».

Каждый вид работы, выполняемый студентом в течение семестра, оценивается рейтинговой оценкой.

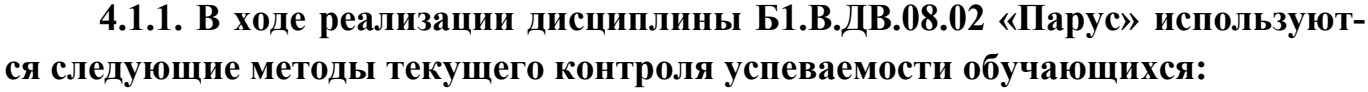

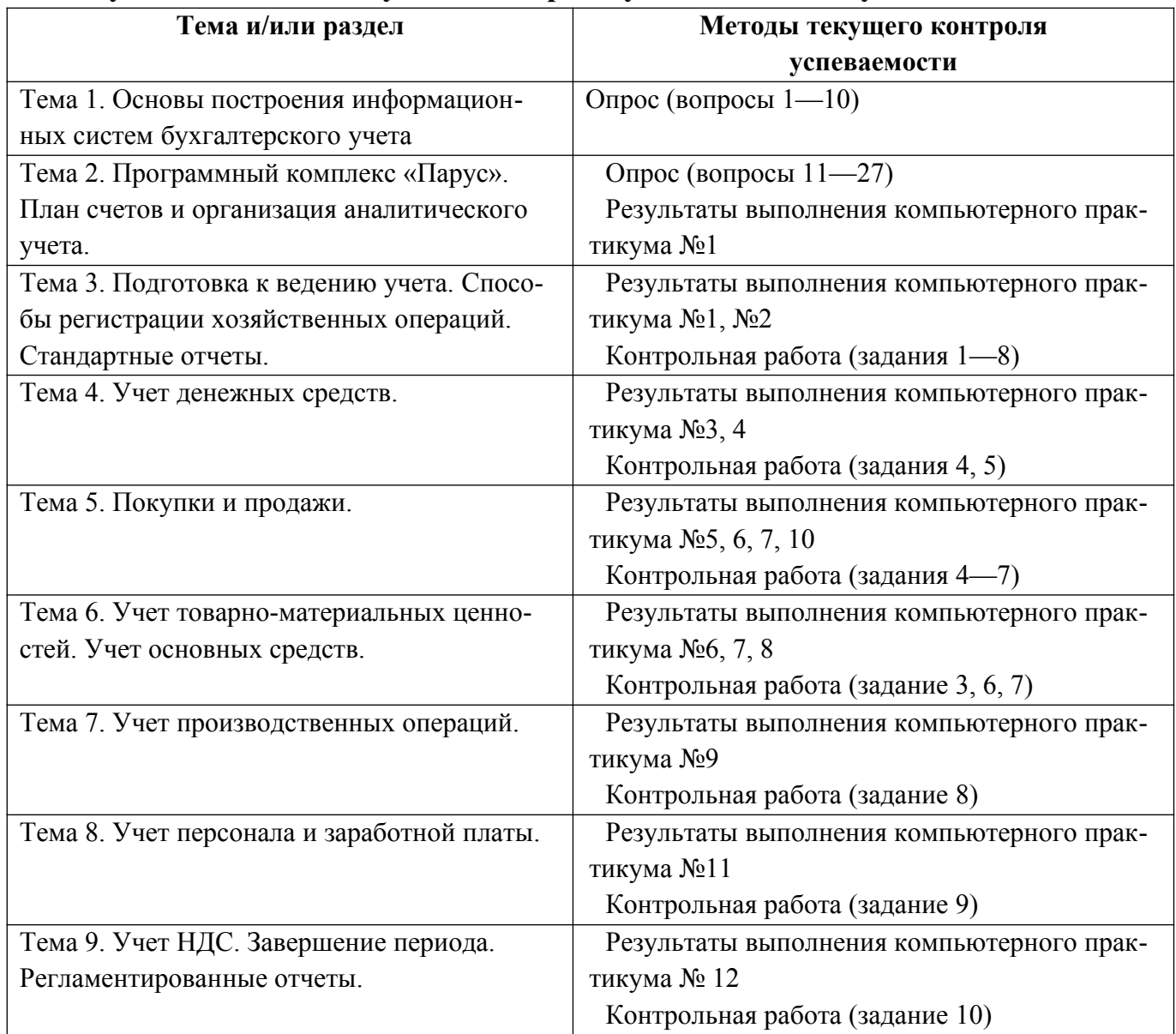

# **4.1.2. Промежуточная аттестация проводится с применением следующих методов (средств):**

Зачет проводится посредством устного опроса студента по вопросам и решения практической задачи на компьютере.

Задание билета включает в себя один теоретический вопрос и одно практическое задание для решения в программе «Парус». Цель опроса заключается в выявлении индивидуальных достижений студента по пониманию основных положений дисциплины. Цель решения задачи – выявление сформированности навыков практической работы в среде «Парус».

По окончании ответа преподаватель может задать студенту дополнительные и уточняющие вопросы. На подготовку к ответу и решение задачи студенту дается 30 минут с момента получения им вопроса.

Аттестация производится в соответствии со шкалой оценивания результатов обучения.

### **4.2. Материалы текущего контроля успеваемости обучающихся**

#### **Вопросы для устного опроса**

### **Тема 1.**

- 1. Компьютерная форма бухгалтерского учета.
- 2. Понятие информационной системы бухгалтерского учета (ИСБУ).
- 3. Структура учетной информации.
- 4. Информационный процесс бухгалтерского учета.
- 5. Информационные технологии бухгалтерского учета.
- 6. Жизненный цикл ИСБУ.
- 7. Подготовка и ввод в эксплуатацию ИСБУ.
- 8. Технология обработки учетных данных в ИСБУ.
- 9. Организация документооборота.
- 10.Классификация программного обеспечения автоматизации бухгалтерского учета.

### **Тема 2.**

- 1. Программный комплекс «Парус». Технологическая платформа. Прикладные решения.
- 2. Архитектура программного комплекса «Парус».
- 3. Возможности программы «Парус».
- 4. Режимы работы «Парус».
- 5. Объекты конфигурации.
- 6. Создание новых информационных баз.
- 7. План счетов.
- 8. Организация аналитического учета.
- 9. Первоначальная настройка программы.
- 10.Ввод бухгалтерских операций и проводок.
- 11.Удаление информации.

12.Типовые операции.

13.Корректировка существующих и создание новых типовых операций

14.Стандартные отчеты.

15.Ввод начальных остатков. Проверка правильности заполнения журнала.

16.Средства автоматизации ввода документов и хозяйственных операций.

17.Оформление хозяйственной операции в виде сложной проводки.

# **Примерный вариант контрольной работы**

1. В программе «Парус» создать новую базу данных «Контрольная работа».

Ввести информацию о предприятии:

ООО «Старт». Банковские реквизиты: р/с 40712345678987456321 в Сбербанке.

(Загрузить информацию о четырех московских банках и пользоваться этой информацией здесь и далее).

Подразделения – Администрация и Производство.

Руководитель предприятия – Иванов; гл. бухгалтер – Петров.

Метод учета стоимости МПЗ – «по средней», метод учета НДС – «по отгрузке». Учредитель – ООО «Альфа».

2. Размер уставного капитала – 100 тыс. руб., на конец прошлого месяца на счету фирмы было 100 тыс. руб.

3. Предприятие производит продукцию двух видов: Продукция 1 и Продукция 2.

- Продукция 1: ед. измерения штуки, плановая себестоимость 1000 руб., отпускная цена – 1500 руб.
- Продукция 2: ед. измерения штуки, плановая себестоимость 800 руб., отпускная цена – 1600 руб.

Для изготовления продукции используются следующие материалы:

- Материал 1: ед. измерения куб. метры, цена 500 руб.
- Материал 2: ед. измерения метры, цена 50 руб.

Отразить в учете следующие хозяйственные операции:

4. Выписан счет №1 покупателю ЗАО «Полет» на 10 шт. Продукции 1 и 10 шт. Продукции 2.

Покупатель счет оплатил. Поступление денег на наш счет подтверждено выпиской №23 из банка. С суммы предоплаты начислен НДС.

5. Получен счет от поставщика материалов ООО «Бета» на сумму 50 тыс. руб., платежное поручение №1 направлено в банк.

Получен счет от ООО «Формоза» на сумму 25 тыс. руб. за компьютер, платежное поручение №2 направлено в банк.

Из банка получена выписка, подтверждающая списание денег с р/счета.

6. В сопровождении накладной и счета-фактуры на предприятие поступило

- Материала  $1 10$  куб. м;
- Материала 2 900 м.

Материалы оприходованы на складе.

7. В сопровождении накладной и счета-фактуры на предприятие поступил компьютер. Компьютер введен в эксплуатацию.

8. Половина материалов передана в производство.

На склад передана готовая продукция:

- Продукция 1 15 шт.
- Продукция 2 15 шт.

Покупателю отгружена оплаченная продукция. Выписан счет фактура.

9. Начислена заработная плата за месяц.

10. Закрыт отчетный период.

Сформирована оборотно-сальдовая ведомость за месяц.

Сформирован бухгалтерский баланс и отчет о прибылях и убытках за истекший месяц.

# **Примерное содержание компьютерного практикума Практикум 1. Подготовка к ведению учета (Тема 2, Тема 3)**

- 1. В программе «Парус» создать новую базу данных.
- 2. Внести сведения об организации ООО «ЭПОС» в справочник «Организации».
- 3. Внести информацию об ответственных лицах организации.
- 4. Внести информацию о структуре организации в справочники «Подразделения организаций» и «Склады».
- 5. Внести данные в формы «Настройка параметров учета» и «Учетная политика организаций».

# **Практикум 2. Способы регистрации хозяйственных операций. Стандартные отчеты. Формирование уставного капитала (Тема 3)**

- 1. В справочник «Контрагенты» внести информацию об юридических лицах учредителях организации.
- 2. В справочник «Контрагенты» внести информацию о физических лицах учредителях организации.
- 3. Согласно учредительным документам уставный капитал ООО «ЭПОС» составляет 1 000 000 руб.

Доли участников распределены следующим образом:

НПО «Боровик» — 500 000 руб.

ООО «Топ-инвест» — 300 000 руб.

Иванов Иван Иванович — 200 000 руб.

Данный факт отразить в бухгалтерском учете созданного предприятия.

- 4. Получить информацию о состоянии счетов бухгалтерского учета:
- Оборотно сальдовую ведомость;
- Оборотно сальдовую ведомость по счету 80 в разрезе контрагентов;
- Оборотно сальдовую ведомость по счету 75 в разрезе контрагентов. **Практикум 3. Учет кассовых операций (Тема 5)**
- 1. Заполнить справочник «Статьи движения денежных средств».
- 2. В кассу ООО «ЭПОС» от учредителя Иванова И.И. поступил взнос в размере 200 000 руб.

Оформить Приходный кассовый ордер.

- 3. Работник организации командирован на 5 дней в другой город РФ для заключения договора. Перед командировкой работнику был выдан аванс в размере 10 000 руб. Оформить Расходный кассовый ордер.
- 4. Внести Лимит остатка кассы в сумме 50000 рублей.
- 5. Оформить Расходный кассовый ордер на выдачу всех наличных денежных средств из кассы организации сверх лимита для сдачи их в банк для зачисления на расчетный счет организации.
- 6. Оформить отчет «Кассовая книга» за текущий день.

# **Практикум 4. Банковские операции (Тема 4)**

- 1. На расчетный счет ООО «ЭПОС» были зачислены денежные средства в счет вклада в уставный капитал от НПО «Боровик» на сумму 500 000 рублей (платежное поручение №23 от хх.хх.хххх). С помощью документа «Поступление на расчетный счет» отразить поступление денег.
- 2. На расчетный счет ООО «ЭПОС» были зачислены денежные средства в счет вклада в уставный капитал от АО «Топ-Инвест» на сумму 300 000 рублей (платежное поручение №98 от хх.хх.хххх). С помощью документа «Поступление на расчетный счет» отразить поступление денег.
- 3. Просмотреть проводки, сформированные в Журнале операций. Получить Оборотно-сальдовую ведомость.

# **Практикум 5. Расчеты с поставщиками и покупателями (Тема 5)**

- 1. Заполнить справочник Счета учета расчетов с контрагентами.
- 2. Организация ООО «ЭПОС» заключила с заводом «Фрезер» договор №ДП-03 от хх.хх.хххх на поставку производственного оборудования. В рамках договора №ДП-03 заводу «Фрезер» перечислена сумма 120 000 руб., включая НДС 18%, в качестве оплаты производственного оборудования «Станок сверлильный СДС−1» в количестве 1 шт.
	- 2.1Внести в справочник «Контрагенты» сведения о поставщике.
	- 2.2Внести информацию о договоре основании расчетов с поставщиком.
- 2.3Оформить платежное поручение №1 на перечисление денежных средств поставщику.
- 2.4Отразить списание денежных средств с расчетного счета по платежному поручению №1.
- 3. Организация (ООО «ЭПОС») заключила с ООО «Атлант» договор № ПМ-Б 15/2 от хх.хх.хххх на поставку материалов.
	- 3.1В рамках договора ООО «Атлант» перечислена сумма 72 000, включая НДС 18%, в качестве оплаты за материалы.
	- 3.2Отразить в бухгалтерском учете факт оплаты поставщику аналогично предыдущему заданию. Просмотреть проводки, сформированные документом Списание с расчетного счета.
- 4. Получить Оборотно-сальдовую ведомость, ОСВ по счету 60, ОСВ по счету 51
- 5. Согласного договору №2-ПК от хх.хх.хххх на расчетный счет организации ООО «ЭПОС» получена предоплата от АО «Топ-Инвест» в счет предстоящей поставки офисной мебели. Факт предоплаты в сумме 200 600 рублей, включая НДС, подтвержден выпиской с банковского счета от сегодняшнего числа с приложением платежного поручения №44.

5.1Внести информацию о договоре – основании расчетов с покупателем.

5.2Отразить поступление денежных средств на расчетный счет.

5.3Оформить счет фактуру на аванс.

### **Практикум 6. Покупка. Поступление ТМЦ (Тема 5, Тема 6).**

1. Сегодня в рамках договора № ПМ-Б 15/2 от ООО «Атлант» на склад материалов в сопровождении товарно-транспортной накладной №72 и счета фактуры №72 поступила партия материалов на сумму 72 000 рублей, включая НДС 18%:

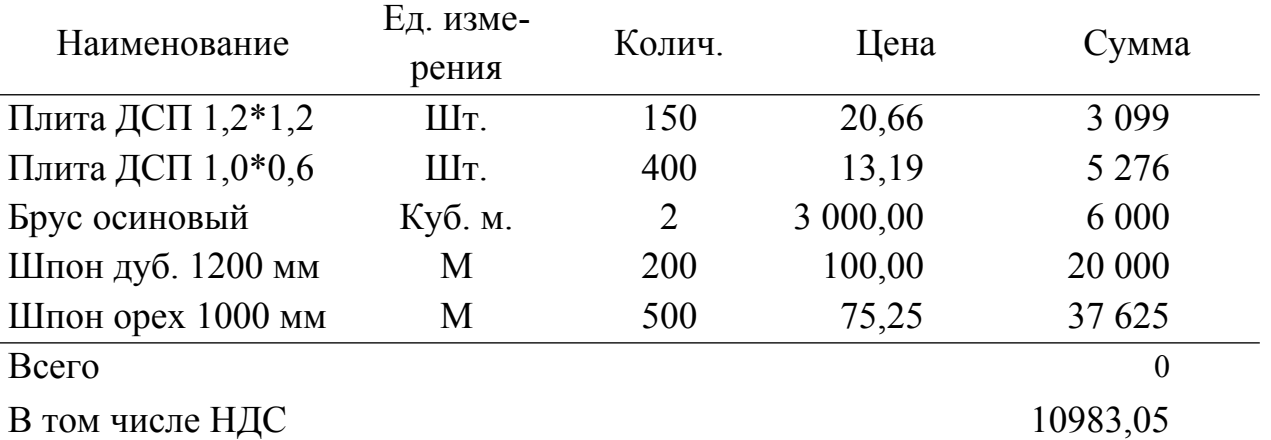

Отразить этот факт в бухгалтерском учете.

2. С расчетного счета получены денежные средства в общей сумме 9000 руб. Отразить эту операцию в учете.

- 3. Водителем-экспедитором Крохиным Д.Ю. в кассе предприятия получены под отчет наличные в размере 9000 руб. на приобретение материальных ценностей в мелкооптовом магазине при предприятии ГУП «Маяк».
- 4. В тот же день приобретены следующие материальные ценности на сумму 8850 руб.

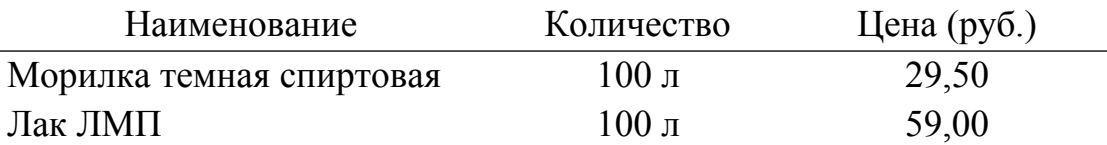

Приобретенные материальные ценности в полном объеме доставлены на склад материалов №1, где приняты и оприходованы. В бухгалтерию Крохиным Д.Ю. представлен авансовый отчет. Документ-подтверждение — товарный чек №2412. Отчет утвержден в сумме 8850 руб.

5. Остаток денег возвращен в кассу.

# **Практикум 7. Поступление оборудования (Тема5, Тема 6).**

1. Сегодня в соответствии с договором №ДП-03 с завода «Фрезер» в сопровождении товарно-транспортной накладной № 81 и счета-фактуры №81 на общий склад поступило производственное оборудование для столярного цеха: универсальный станок СДУ–1 в количестве 1 шт., стоимостью 120 000 рублей, в том числе НДС 18%.

Отразить хозяйственную операцию в бухгалтерском учете.

- 2. Учредителями Петровым П.П. и Сидоровым С.С. в качестве вклада в УК внесено основное средство «Станок сверлильный СДС-11» по согласованной стоимости 100 000 руб. Оборудование помещено на Общий склад.
- Стоимость станка распределена между двумя учредителями в соответствии с их задолженностью по вкладам в УК.

Отразить хозяйственную операцию в бухгалтерском учете.

# **Практикум 8. Учет дополнительных расходов. Принятие к учету ОС (Тема 6).**

- 1. За наладку станка СДУ-1 было дополнительно перечислено заводу «Фрезер» 12 000 рублей, вкл. НДС 18% (Счет на оплату №347). Работы были выполнены, акт о выполнении работ №1 подписан (Счет-фактура №82). Отразить эти факты в бухгалтерском учете.
- 2. За транспортировку оборудования (станки «БСЗВ–5» и пилорама «Галактика–3») поставщику ЗАО «Процесс» было дополнительно перечислено 9000 рублей, включая НДС 18%. Счет на оплату №53, счет-фактура №303. Отразить этот факт в бухгалтерском учете.

3. Сегодня универсальный станок СДУ–1 по акту №1 по форме ОС-1 передан в эксплуатацию в производственный цех. Отразить хозяйственную операцию в бухгалтерском учете.

### **Практикум 9. Выпуск продукции (Тема 6)**

1. Внести в справочник «Номенклатура» (по подгруппам) перечень всех изделий, выпускаемых предприятием «ЭПОС». Ставка НДС — 18%.

2. Установить цены на продукцию предприятия.

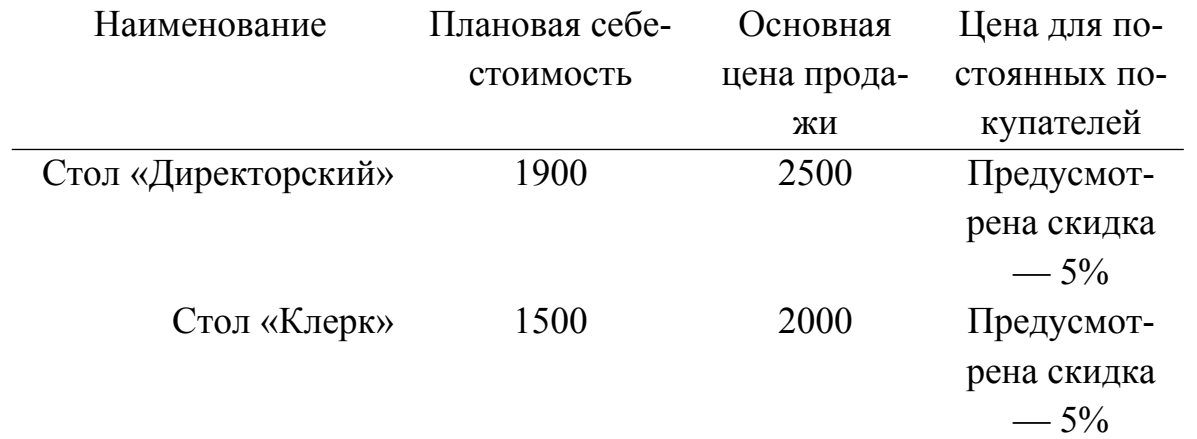

3. В столярный цех по требованию-накладной №3 со склада материалов №1 были затребованы материалы на производство столов письменных.

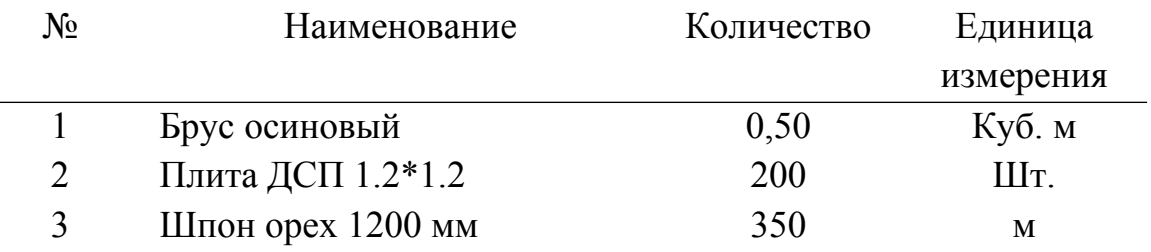

Отразить факт передачи материалов в производство.

3. На слад готовой продукции по накладной №1 передана из производства готовая мебель.

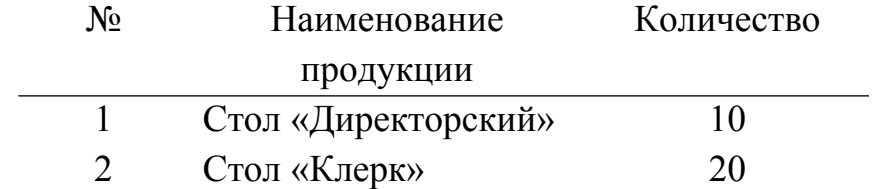

### **Практикум 10. Реализация готовой продукции (Тема 5)**

1. Организация ООО «ЭПОС» заключила с покупателем ООО «Парус» договор № ДП-5 на поставку следующей продукции:

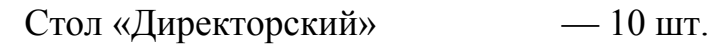

Стол «Клерк» — 20 шт.

В рамках договора был выписан Счет на оплату №1 на сумму 88 500, включая НДС.

- 2. Покупатель ООО «Парус» полностью перечислил оплату по Счету №1 на расчетный счет нашей организации. Платежное поручение №78 от хх.хх.ххххх.
- 3. По факту предоплаты, поступившей от ООО «Парус», был выписан Счет-фактура на аванс.
- 4. Покупателю ООО «Парус» полностью была отгружена продукция по Счету №1. По факту отгрузки выписаны накладная ТОРГ-12 и Счет-фактура. **Практикум 11. Прием на работу в организацию, расчет заработной платы (Тема 8).**
- 1. Заполнить справочник «Способы отражения зарплаты в учете».
- 2. Заполнить регистр «Учетная политика по персоналу».
- 3. Внести в справочник «Физические лица» информацию о работниках организации.
- 4. С помощью документа «Прием на работу в организацию», оформить приказ о приеме на работу Смирнова А.Р. (Главным бухгалтером), Крохина А.В. (Экспедитором). Основной вид начисления — Оклад по дням.
- 5. Заполнить документ «Начисление зарплаты работникам». Просмотреть проводки по начислению заработной платы в журнале операций.
- 6. Получить отчет «Расчетные листки».
- 7. Получить информацию по подразделениям в отчете «Расчетная ведомость (произвольная форма)».
- 8. Заполнить документ «Начисление налогов (взносов) с ФОТ». Просмотреть проводки по начислению налогов с ФОТ в журнале операций.
- 9. Сформировать отчет «Оборотно-сальдовая ведомость по счету» 70.
- 10. Оформить и провести документ «Ведомость на выплату зарплаты».
- 11. На основании проведенного документа «Ведомость на выплату зарплаты» оформить «Расходный кассовый ордер».

# **Практикум 12. Закрытие месяца, получение регламентированных отче-**

#### **тов**

### **(Тема 9).**

- 1. Установить порядок подразделений для закрытия счетов.
- 2. Задать методы распределения косвенных расходов организаций.
- 3. Выполнить Закрытие месяца.
- 4. Получить отчет о выполнении операций закрытия месяца. Получить Справку-расчет «Калькуляция себестоимости». Получить справкурасчет «Расчет налога на прибыль».
- 5. Сформировать бухгалтерский баланс за отчетный период.
- 6. Сформировать Отчет о прибылях и убытках за отчетный период

#### **Критерии оценивания текущего контроля**

1.1. Текущий контроль знаний студентов обеспечивает оперативное управление учебной деятельностью студента и проводится с целью:

- соответствия уровня и качества подготовки специалиста Государственному образовательному стандарту ФОСов части государственных требований;
- проверки качества теоретических знаний по дисциплине;
- проверки наличия умений применять полученные теоретические знания при решении практических задач и выполнении лабораторных работ;
- проверки наличия умений самостоятельной работы с учебной литературой.

1.2. Текущий контроль знаний студентов предусматривает систематическую проверку качества полученных студентами знаний, умений и навыков по всем дисциплинам, изучаемым в каждом семестре.

 Каждый вид работы, выполняемый обучающимся в течение семестра, оценивается рейтинговой оценкой.

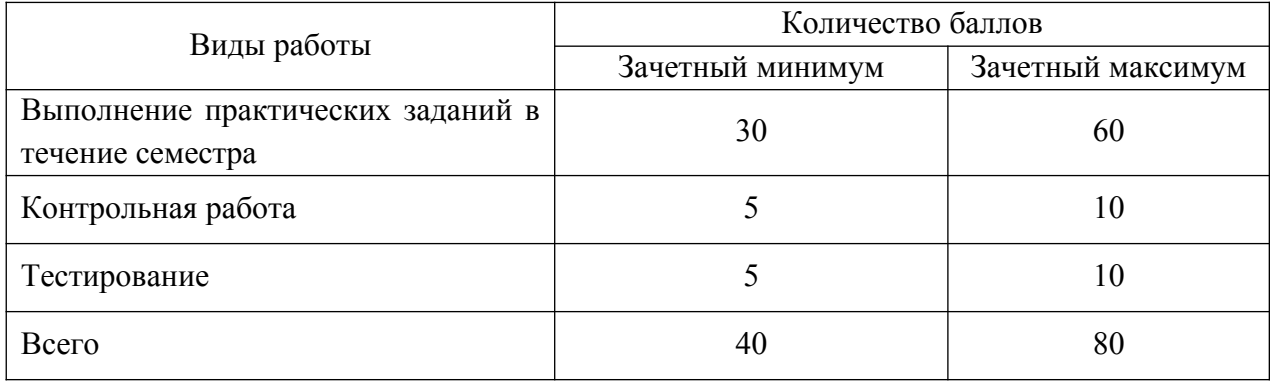

В течение семестра студент под руководством преподавателя выполняет двенадцать практических работ. После выполнения практического задания преподаватель проводит опрос по теме занятия.

#### **Критерии оценки практического задания.**

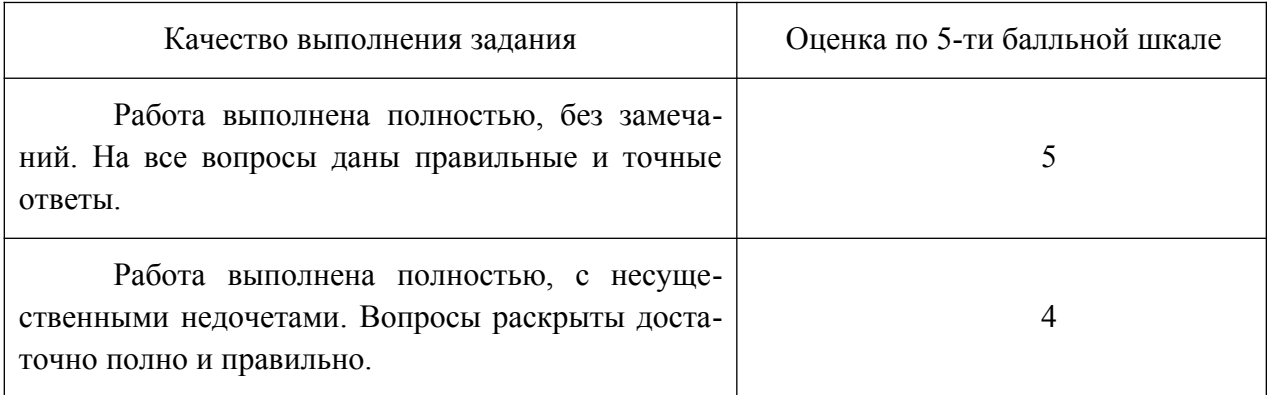

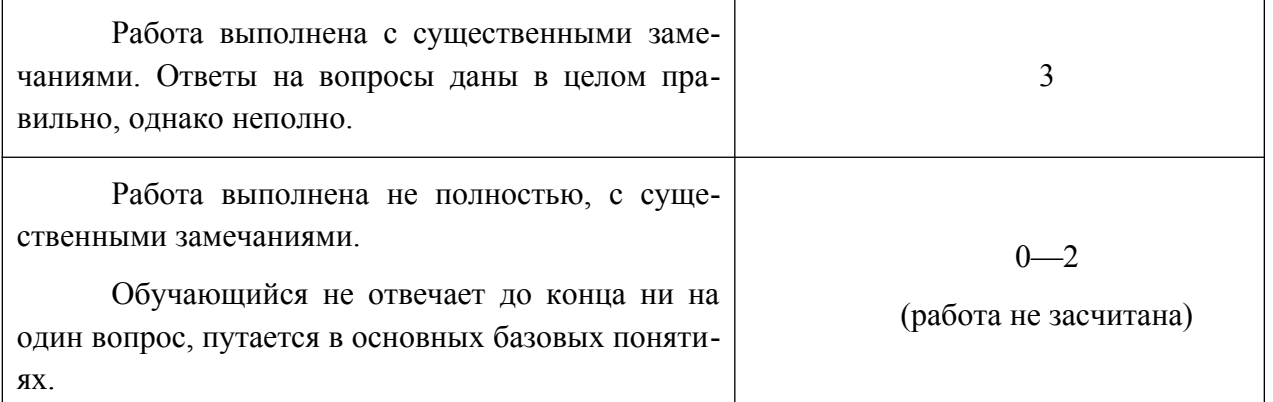

Для допуска к промежуточной аттестации за выполнение практических заданий студент должен набрать не менее 30 баллов.

На последнем занятии студент выполняет практическую контрольную работу с использованием программы «Парус».

Данный вид работы проверяет усвоение полученных в ходе обучения умений и навыков. Время выполнения контрольной работы составляет 2 часа. Успешное выполнение контрольной работы является обязательным для допуска к промежуточной аттестации.

Контрольная работа состоит из десяти практических заданий.

Выполнение не менее 85% объема заданий контрольной работы без замечаний оценивается в 9—10 баллов.

Выполнение не менее 70 % объема заданий контрольной работы (возможно наличие несущественных замечаний) оценивается в 7—8 баллов.

Выполнение не менее 50 % объема заданий контрольной работы (возможно наличие замечаний) оценивается в 5—6 баллов.

Контрольная работа считается успешно выполненной, если студент набрал не менее 5 баллов.

Тестирование студент проходит на последнем занятии. Время выполнения теста —30 мин. Количество набранных по итогам теста баллов соответствует проценту правильных ответов. Тест считается пройденным, если студент правильно ответил на 50% вопросов.

#### **4.3. Оценочные средства для промежуточной аттестации.**

**4.3.1. Перечень компетенций с указанием этапов их формирования в процессе освоения образовательной программы**

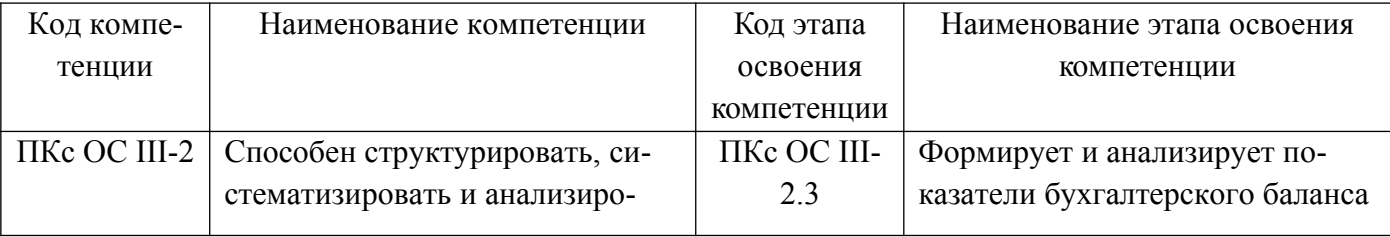

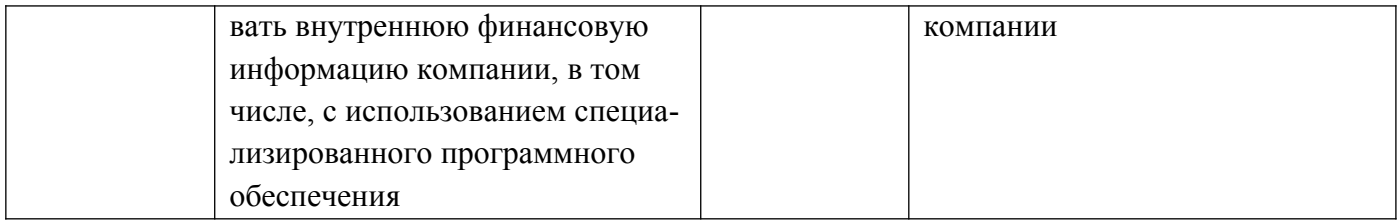

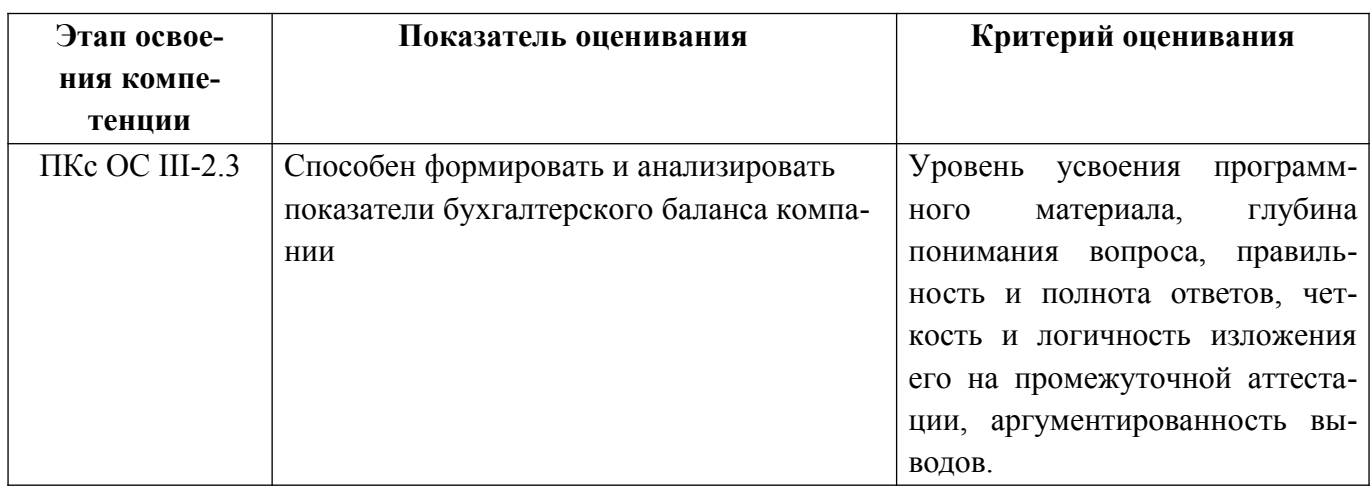

# **4.3.3 Типовые контрольные задания или иные материалы (типовые оценочные материалы), необходимые для оценки знаний, умений, навыков и (или) опыта деятельности, характеризующих этапы формирования компетенций в процессе освоения образовательной программы**

Список вопросов для подготовки к зачету:

- 1. Компьютерная форма бухгалтерского учета.
- 2. Понятие информационной системы бухгалтерского учета (ИСБУ).
- 3. Структура учетной информации.
- 4. Информационный процесс бухгалтерского учета.
- 5. Информационные технологии бухгалтерского учета.
- 6. Жизненный цикл ИСБУ.
- 7. Подготовка и ввод в эксплуатацию ИСБУ.
- 8. Классификация программного обеспечения автоматизации бухгалтерского учета.
- 9. Программный комплекс «Парус». Технологическая платформа. Прикладные решения.
- 10. Типовые конфигурации «Парус».
- 11. Архитектура программного комплекса «Парус».
- 12. Возможности программы «Парус».
- 13. Режимы работы программы «Парус».
- 14. Создание новых информационных баз.
- 15. План счетов.
- 16. Организация аналитического учета.
- 17. Первоначальная настройка программы.
- 18. Ввод бухгалтерских операций и проводок.
- 19. Удаление информации.
- 20. Типовые операции.
- 21. Корректировка существующих и создание новых типовых операций
- 22. Стандартные отчеты.
- 23. Ввод начальных остатков. Проверка правильности заполнения журнала.
- 24. Средства автоматизации ввода документов и хозяйственных операций.
- 25. Оформление хозяйственной операции в виде сложной проводки.
- 26. Кассовые операции.
- 27. Учет расчетов с подотчетными лицами.
- 28. Банковские операции.
- 29. Учет расчетов с поставщиками.
- 30. Учет основных средств.
- 31. Создание производственных запасов.
- 32. Использование материальных запасов. Анализ информации о наличии и движении материалов.
- 33. Выпуск готовой продукции. Анализ информации по наличию и движению готовой продукции.
- 34. Учет расчетов с покупателями.
- 35. Учет реализации готовой продукции.
- 36. Учет затрат на оплату труда и отчисления в социальные фонды.
- 37. Учет финансовых результатов.
- 38. Использование документа «Закрытие месяца» для распределения косвенных затрат и определения полной производственной себестоимости продукции.
- 39. Формирование бухгалтерского баланса.
- 40. Регламентированные отчеты.

### **Примеры задач для промежуточной аттестации**

*Вариант 1.*

Отразить в учете следующие хозяйственные операции:

- 1. Выписан счет покупателю ООО «Феникс» на оплату всей продукции, оставшейся на складе.
- 2. Получен аванс за продукцию, оформлен счет-фактура на аванс.
- 3. Отгружена продукция.
- 4. Оформлена запись в Книге продаж, зачтен НДС с аванса.

*Вариант 2.*

Отразить в учете следующие хозяйственные операции:

- 1. От ООО «Формоза» получен счет на оплату 25 000 руб. за компьютер.
- 2. Счет оплачен.
- 3. Компьютер получен.
- 4. Оформлена запись в книге покупок.

5. Компьютер введен в эксплуатацию. Срок полезного использования – 2 года.

#### *Вариант 3.*

Отразить в учете следующие хозяйственные операции:

1. Вся продукция, остававшаяся на складе, отгружена покупателю ООО «Дельта +». Оформлена накладная на отгрузку.

- 2. Выписан счет на оплату.
- 3. Поступили деньги от покупателя.
- 4. Выписан счет фактура.
- 5. Оформлена запись в Книге продаж.

Шкала оценивания. Критерии выставления оценки на зачете

При оценке знаний студента преподаватель должен руководствоваться приве-

денной в рабочей программе шкалой оценивания результатов, а также следующими критериями:

- правильность ответа на вопросы билета;
- полнота ответа, знание терминологии;
- логика и аргументированность ответа;
- способность делать выводы.

#### **Критерии и шкала оценивания ответа на зачете**

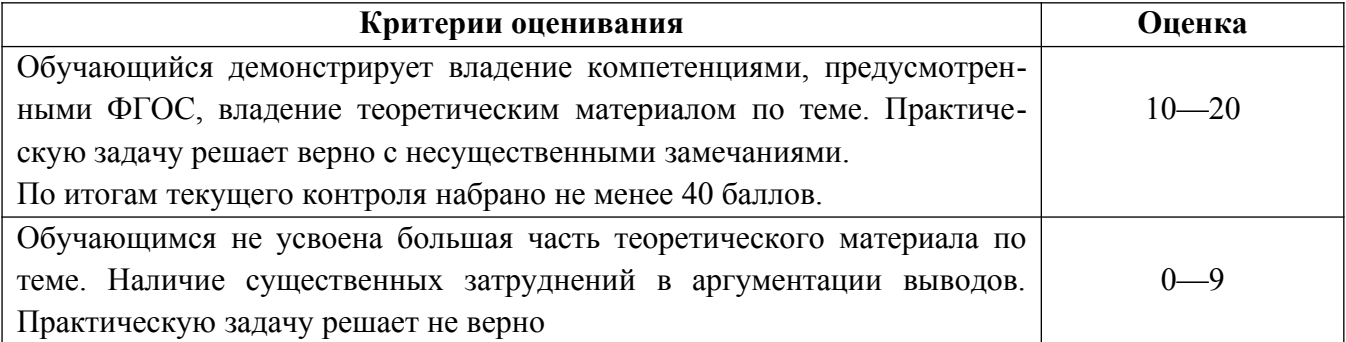

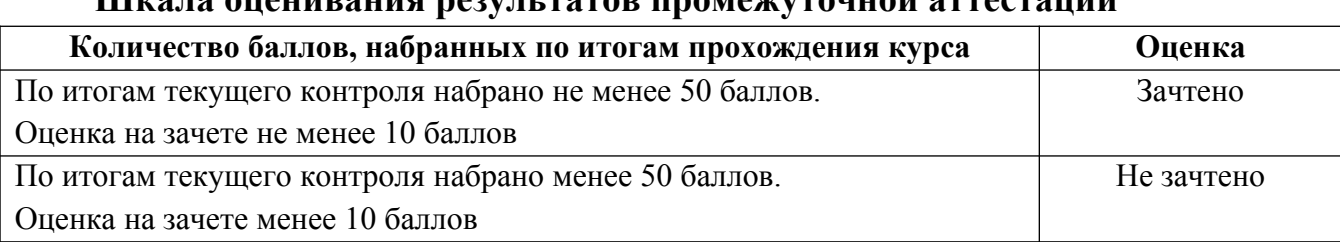

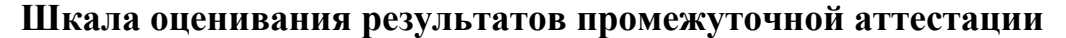

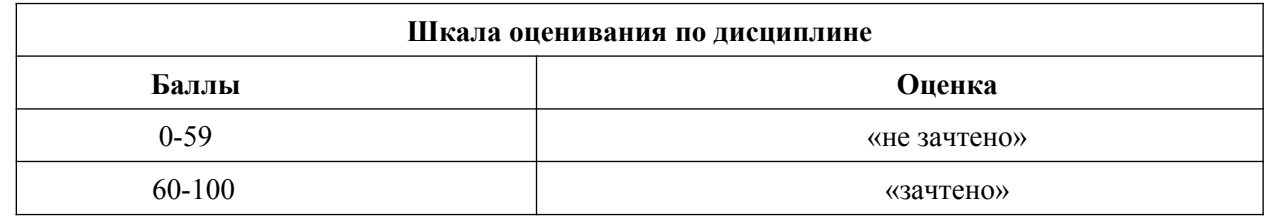

# <span id="page-23-0"></span>**5. МЕТОДИЧЕСКИЕ УКАЗАНИЯ ДЛЯ ОБУЧАЮЩИХСЯ ПО ОСВОЕНИЮ ДИСЦИПЛИНЫ**

Курс предполагает как аудиторную, так и самостоятельную работу студентов.

Самостоятельная работа является обязательным компонентом процесса подготовки бакалавров, она формирует самостоятельность, познавательную активность, вырабатывает практические навыки работы с научной литературой. Основная задача самостоятельной работы — подготовка к лабораторным работам.

Для облегчения подготовки к лабораторным работам предлагается рекомендуемая литература из основного и дополнительного списков, указанных в рабочей программе дисциплины и соответствующая изучаемым разделам, а также ссылки на Интернет-ресурсы.

В период подготовки к зачету студенты вновь обращаются к пройденному учебному материалу. При этом они не только укрепляют полученные знания, но и получают новые. Подготовка студента к зачету включает в себя два этапа:

- самостоятельная работа в течение семестра;
- непосредственная подготовка в дни, предшествующие зачету по темам курса.

Литература для подготовки к зачету рекомендуется преподавателем либо указана в рабочей программе. Для получения более полной учебной информации лучше использовать не менее двух учебников.

Основным источником подготовки к зачету является конспект объяснений преподавателя на лекции и лабораторной работе, где учебный материал дается в систематизированном виде, основные положения его детализируются, подкрепляются современными фактами и информацией, которые в силу новизны не вошли в опубликованные печатные источники. В ходе подготовки к зачету студентам необходимо обращать внимание не только на уровень запоминания, но и на степень понимания излагаемых проблем.

# <span id="page-24-0"></span>**6. УЧЕБНАЯ ЛИТЕРАТУРА И РЕСУРСЫ ИНФОРМАЦИОННО-ТЕЛЕКОММУНИКАЦИОННОЙ СЕТИ "ИНТЕРНЕТ", ВКЛЮЧАЯ ПЕРЕЧЕНЬ УЧЕБНО-МЕТОДИЧЕСКОГО ОБЕСПЕЧЕНИЯ ДЛЯ САМОСТОЯТЕЛЬНОЙ РАБОТЫ ОБУЧАЮЩИХСЯ ПО ДИСЦИПЛИНЕ**

#### <span id="page-24-2"></span><span id="page-24-1"></span>**6.1. Основная литература**

1. Информационные системы в экономике : учебник для вузов / В. Н. Волкова, В. Н. Юрьев, С. В. Широкова, А. В. Логинова ; под редакцией В. Н. Волковой, В. Н. Юрьева. — Москва : Издательство Юрайт, 2020. — 402 с. — (Высшее образование). — ISBN 978-5-9916-1358-3. — Текст : электронный // ЭБС Юрайт [сайт]. —  [URL: https://urait-ru.ezproxy.ranepa.ru:2443/bcode/450774](url:%C2%A0https://urait-ru.ezproxy.ranepa.ru:2443/bcode/450774%C2%A0)

2. Информационные системы управления производственной компанией : учебник и практикум для академического бакалавриата / под редакцией Н. Н. Лычкиной. — Москва : Издательство Юрайт, 2019. — 249 с. — (Бакалавр. Академический курс). — ISBN 978-5-534-00764-0. — Текст : электронный // ЭБС Юрайт [сайт]. — URL:<https://biblio-online.ru/bcode/433043>

#### **6.2. Дополнительная литература**

1. Рыжко, А. Л. Информационные системы управления производственной компанией : учебник для академического бакалавриата / А. Л. Рыжко, А. И. Рыбников, Н. А. Рыжко. — Москва : Издательство Юрайт, 2019. — 354 с. — (Бакалавр. Академический курс). — ISBN 978-5-534-00623-0. — Текст : электронный // ЭБС Юрайт [сайт]. — URL: <https://biblio-online.ru/bcode/432931>

#### **6.3 Учебно-методическое обеспечение самостоятельной работы**

1. Положение об организации самостоятельной работы студентов федерального государственного бюджетного образовательногоучреждения

высшего образования «Российская академия народного хозяйства и государственной службы при Президенте Российской Федерации» (в ред. приказа

РАНХиГС от 11.05.2016 г. №01- 2211).  $\frac{http://www.ranepa.ru/images/docs/}{}$ [prikazy-](http://www.ranepa.ru/images/docs/prikazy-ranhigs/Pologenie_o_samostoyatelnoi_rabote.pdf) [ranhigs/Pologenie\\_o\\_samostoyatelnoi\\_rabote.pdf](http://www.ranepa.ru/images/docs/prikazy-ranhigs/Pologenie_o_samostoyatelnoi_rabote.pdf)

### <span id="page-25-1"></span>**6.4. Нормативные правовые документы**

1. Федеральный закон от 6.12.2011 №402–ФЗ «О бухгалтерском учете» (с изменениями на 26 июля 2019 года) (редакция, действующая с 1 января 2020 года)

# <span id="page-25-2"></span>**6.5. Интернет-ресурсы**

- 1. [http:// academy.parus. ru/ login/ index. php](http://academy.parus.ru/login/index.php) Образовательный портал Корпорации «Парус».
- 2. https://intuit.ru/studies/courses/3627/869/lecture/31737?page=6 Национальный открытый университет ИНУИТ
- 3. www.biblio-online.ru –Электронно-библиотечная система [ЭБС] Юрайт;
- 4. [http://www.iprbookshop.ru](http://www.iprbookshop.ru/)  Электронно-библиотечная система [ЭБС] «Iprbooks»
- 5. [https://e.lanbook.com](https://e.lanbook.com/) Электронно-библиотечная система [ЭБС] «Лань».
- 6.<http://elibrary.ru/> Научная электронная библиотека Elibrary.ru.
- 7. [https://new.znanium.com](https://new.znanium.com/) Электронно-библиотечная система [ЭБС] «Znanium.com».

### <span id="page-25-3"></span>**6.6. Иные источники**

- 1. Справочно-правовая система «Консультант».
- 2. Электронный периодический справочник «Гарант».

# <span id="page-25-0"></span>**7. МАТЕРИАЛЬНО-ТЕХНИЧЕСКАЯ БАЗА, ИНФОРМАЦИОННЫЕ ТЕХНОЛОГИИ, ПРОГРАММНОЕ ОБЕСПЕЧЕНИЕ И ИНФОРМАЦИОННЫЕ СПРАВОЧНЫЕ СИСТЕМЫ**

Для проведения занятий по дисциплине необходимо материально-техническое обеспечение учебных аудиторий (наглядными материалами, экраном, мультимедийным проектором с ноутбуками (ПК) для презентации учебного материала, выходом в сеть Интернет, программными продуктами Microsoft Office (Excel, Word, PowerPoint)) в зависимости от типа занятий: семинарского и лекционного типов, групповых и индивидуальных консультаций, текущего контроля и промежуточной аттестации.

Для самостоятельной работы обучающимся необходим доступ в читальные залы библиотеки и/или помещение, оснащенное компьютерной техникой с возможностью подключения к сети «Интернет», доступ в электронную информационнообразовательную среду организации и ЭБС.

Учебная аудитория для проведения занятий лекционного типа и промежуточной аттестации.

Оборудование:

Рабочие места студентов: парты, стулья; Рабочее место преподавателя: стол, стул; Доска для рисования маркерами; Мультимедийный проектор.

Учебная аудитория для проведения практических занятий.

Оборудование:

Рабочие места студентов: столы, стулья;

Рабочее место преподавателя: стол, стул;

Доска для рисования маркерами,

Доска интерактивная;

Мультимедийный проектор;

Персональные компьютеры: Core i7 / 8Gb / 2000Gb -15 шт.

Программное обеспечение:

Microsoft Windows 10 Corporate 1909 (контракт с продавцом АО «Ланит» от 18.10.2019 №117/08-19);

Microsoft Office 2019 (контракт с продавцом АО «Ланит» от 18.10.2019  $N<sub>2</sub>117/08-19$ ;

Google Chrome 76.0.3809.100 (свободная лицензия);

Консультант (контракт с продавцом ЗАО «КонсультантПлюс» от 18.06.2009  $\mathcal{N}\Omega$  б/н).

Библиотека (абонемент, читальный и компьютерный залы)

Учебная аудитория для самостоятельной работы студента.

Оборудование:

Рабочие места студентов: столы, стулья; Персональные компьютеры.

Программное обеспечение:

Microsoft Windows 10 Corporate 1909 (контракт с продавцом АО «Ланит» от 18.10.2019 №117/08-19);

Microsoft Office 2019 (контракт с продавцом АО «Ланит» от 18.10.2019  $N<sub>2</sub>117/08-19$ ;

Google Chrome 76.0.3809.100 (свободная лицензия);

Deductor Academic 5.3.0.88 (свободная лицензия);

Microsoft Project Professional 2019 (контракт с продавцом АО «Ланит» от 18.10.2019 №117/08-19).

Project Expert 7 Tutorial (60 уч. мест, сеть) (контракт с продавцом SoftLine от 14.11.2013 №Tr060872);

Vmware Horizon Client 4.3.0.4209 (свободная лицензия);

CA AllFusion R7.2 (контракт с продавцом ООО «Интерфейс ПРОФ» от 27.10.2008 №227/07-08-ИОП, бессрочный);

Oracle VM VirtualBox 6.0.10 (свободная лицензия);

ArgoUML 0.34 (свободная лицензия);

ARIS Express 2.4d (свободная лицензия);

Stata/SE Educational Network Edition Renewal (Stata) (контракт с продавцом АО «СОФТЛАЙН ТРЕЙД» от 25.06.2019 №373100037619000000);

PostgreSQL Database 10.9-2 (свободная лицензия);

EViews Academic Base License+ Unlimited Lab License (Eviews) (контракт с продавцом АО «Ланит» от 18.10.2019 №117/08-19);

Weka 3.8.3 (свободная лицензия);

Консультант (контракт с продавцом ЗАО «КонсультантПлюс» от 18.06.2009  $\mathcal{N}\mathfrak{g}$  б/н).

Базы данных, информационно-справочные и поисковые системы

1. www.biblio-online.ru –Электронно-библиотечная система [ЭБС] Юрайт;

2. http://www.iprbookshop.ru – Электронно-библиотечная система [ЭБС] «Iprbooks»

3. https://e.lanbook.com - Электронно-библиотечная система [ЭБС] «Лань».

4. http://elibrary.ru/ - Научная электронная библиотека Elibrary.ru.

5. https://new.znanium.com Электронно-библиотечная система [ЭБС] «Znanium.com».

6. https://dlib.eastview.com – Информационный сервис «East View».

7. https://www.jstor.org - Jstor. Полные тексты научных журналов и книг зарубежных издательств.

8. https://elibrary.worldbank.org - Электронная библиотека Всемирного Банка.

9. https://link.springer.com - Полнотекстовые политематические базы академических журналов и книг издательства Springer.

10. https://ebookcentral.proquest.com - Ebook Central. Полные тексты книг зарубежных научных издательств.

11. https://www.oxfordhandbooks.com - Доступ к полным текстам справочников Handbooks издательства Oxford по предметным областям: экономика и финансы, право, бизнес и управление.

12. https://journals.sagepub.com - Полнотекстовая база научных журналов академического издательства Sage.

13. Справочно-правовая система «Консультант».

14. Электронный периодический справочник «Гарант».